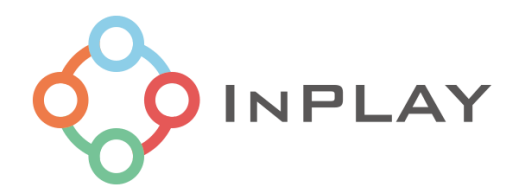

# BLE5.0 AT 指令集

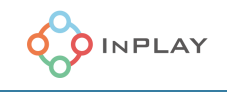

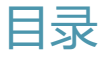

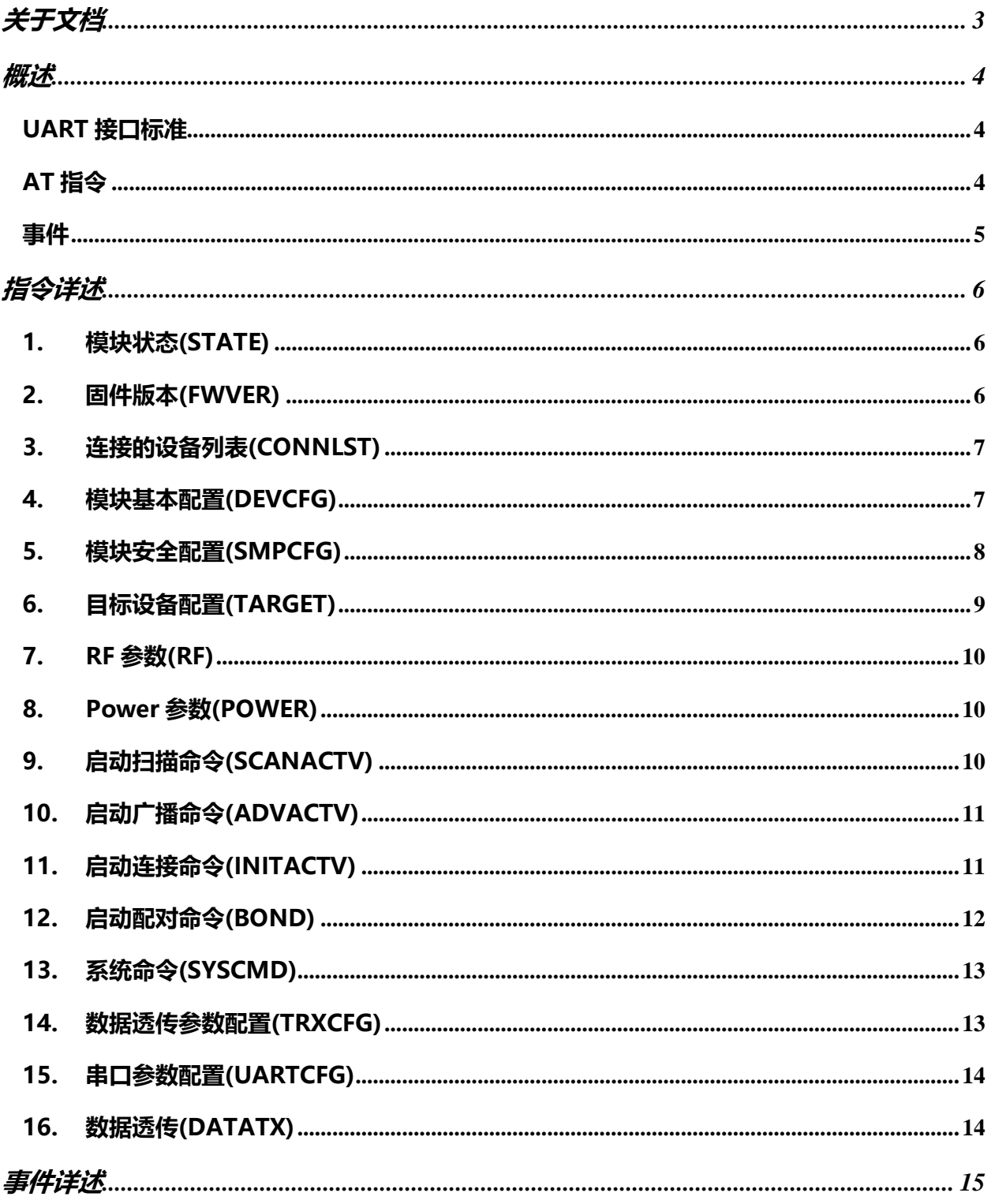

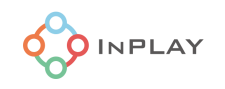

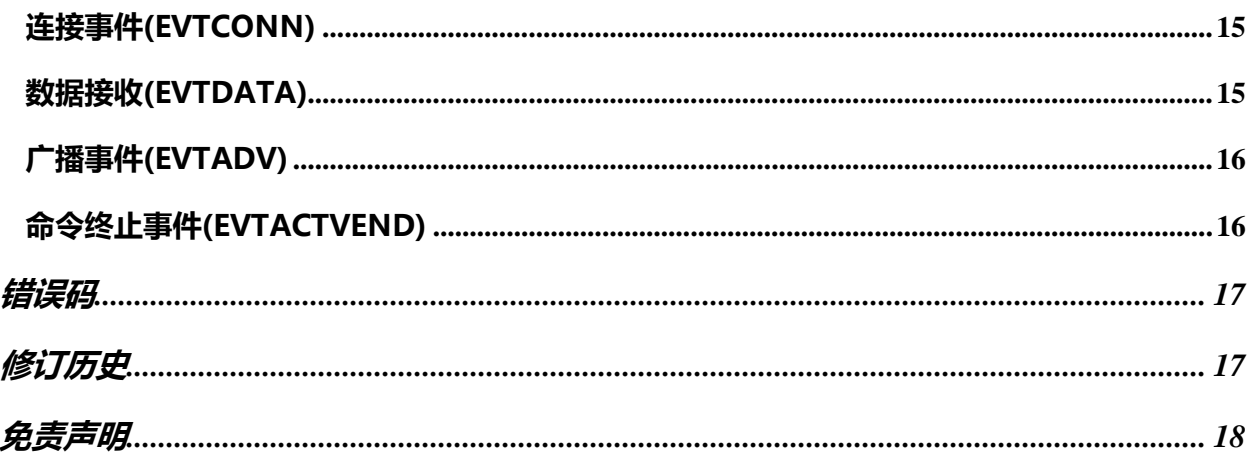

# <span id="page-3-0"></span>关于文档

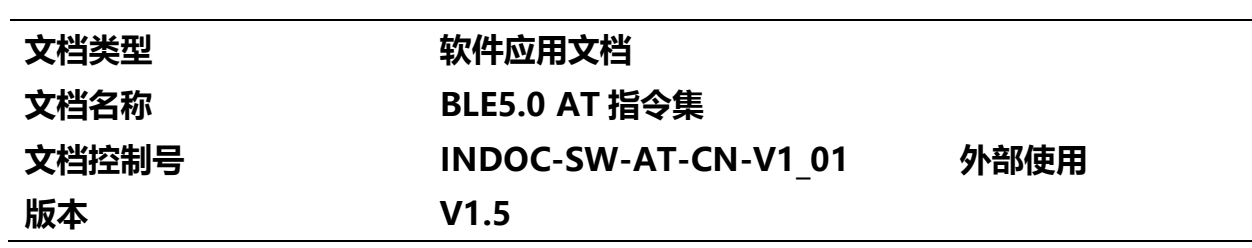

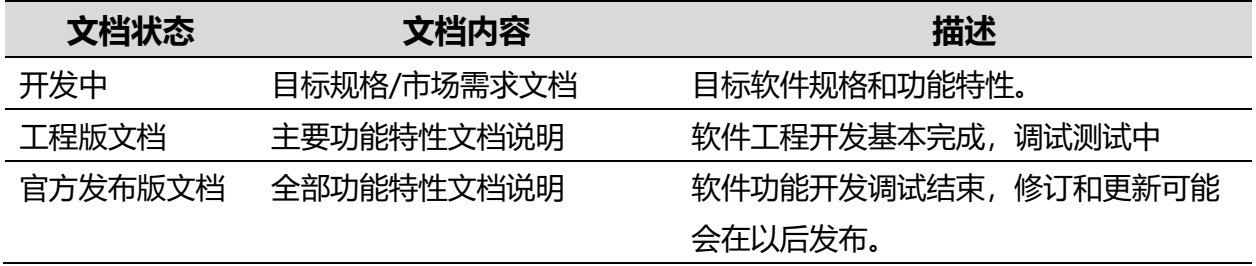

# 本文档适用于以下产品:

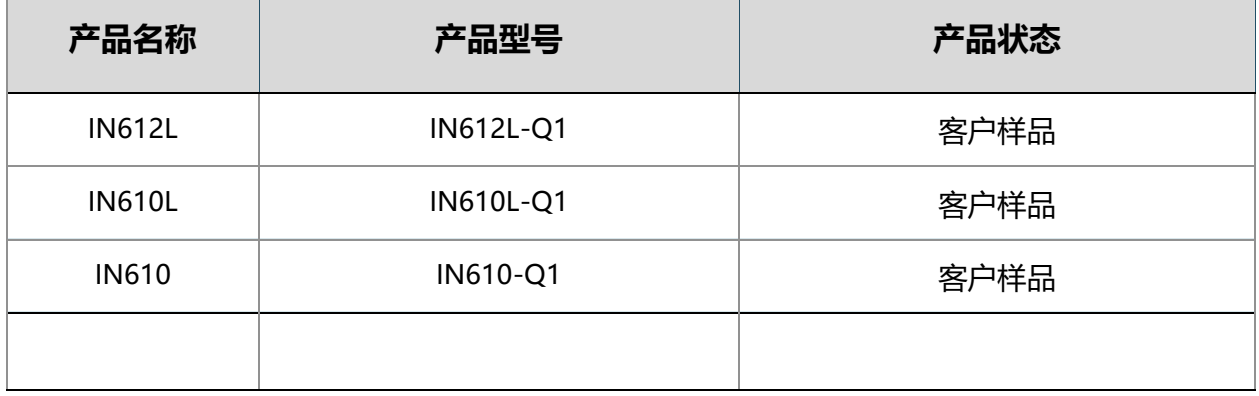

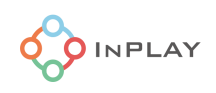

# <span id="page-4-0"></span>概述

AT 指令集用于 BLE 模块的应用程序开发。主机 (HOST) 通过普遍支持的标准 UART 接 口发送 AT 指令实现 BLE 模块的配置或获取模块的参数, 通过 BLE 模块发送或接送无线 数据实现端到端的应用功能。

## <span id="page-4-1"></span>**UART 接口标准**

默认UART通信参数为:

**115200bps,1 位起始位,8 位数据位,无校验位,1位停止位**

串口参数指令(+UARTCFG)可以修改模块的 UART 参数。

# <span id="page-4-2"></span>**AT 指令**

AT 指令是由前缀, 指令体和结尾符构成。每条指令的前缀固定由 AT (ASCII 065, 084)或 at (ASCII 097, 116) 开始。结尾符固定为<CR><LF>, 表示一个指令输入完毕, 将要开始执行。指令体由命令和参数组 成。

AT 指令执行后会收到响应,响应由响应体和结尾符组成。响应体可以是读取的参数,也可以仅是结果码。 若是读取的参数,则响应体与相应的指令体相同。响应的结尾符是<CR><LF><CR><LF>。

AT 指令和响应语法如下表:

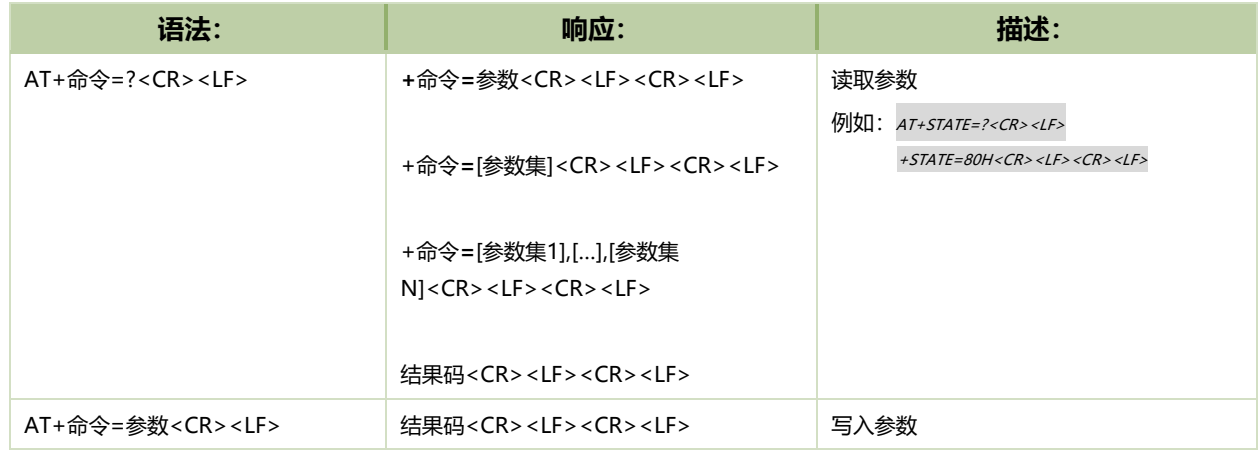

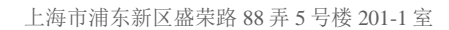

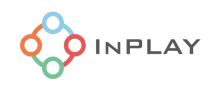

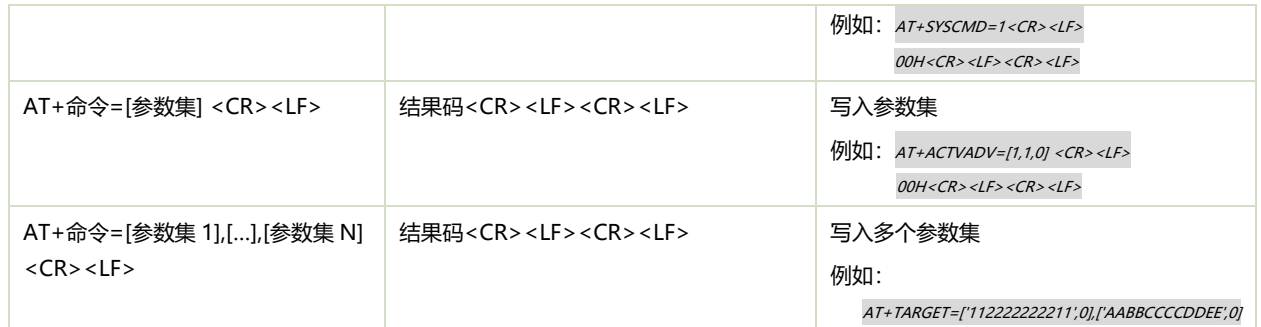

其中,参数集是多个参数构成的并由"["和"]"符合包围的集和,其中每个参数以","分割;若有 多个参数集合,则每个参数集合以","分割。例如:

["ble\_module",1,0,2.3,'010203'],["test",5,6]

参数的值包括如下类型:

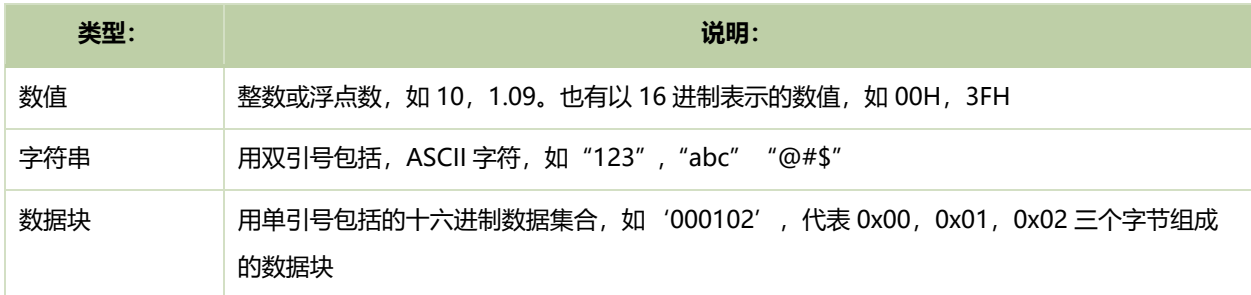

结果码的类型为数值。

为简便起见,下面的指令详述中省略了指令和响应中默认的结尾符。

## <span id="page-5-0"></span>**事件**

事件是模块主动上报的消息,而非应用通过 AT 指令获得的响应。事件同样由前缀,事件体和结尾符组成。 事件的前缀和后缀固定为<CR><LF><CR><LF>。

事件的语法如下:

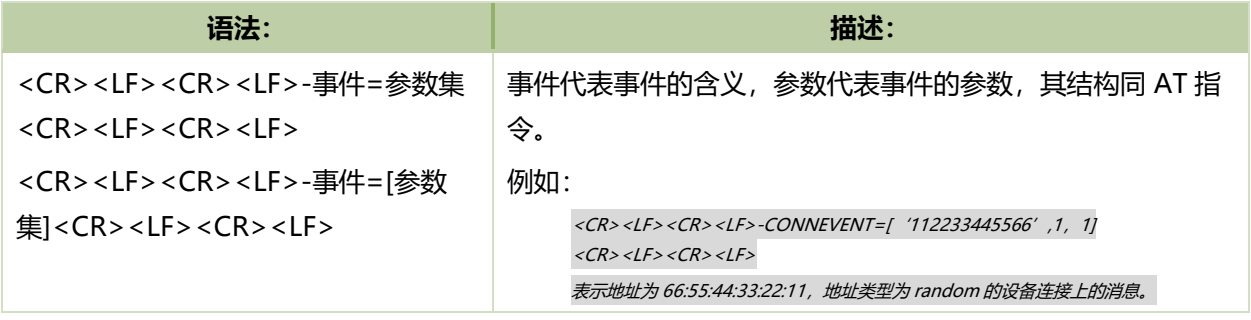

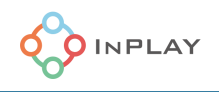

# <span id="page-6-0"></span>指令详述

# <span id="page-6-1"></span>**1. 模块状态(STATE)**

此命令获取模块当前状态,该命令只读。

指令:

**AT+STATE=?**

响应:

#### **+STATE=模块状态**

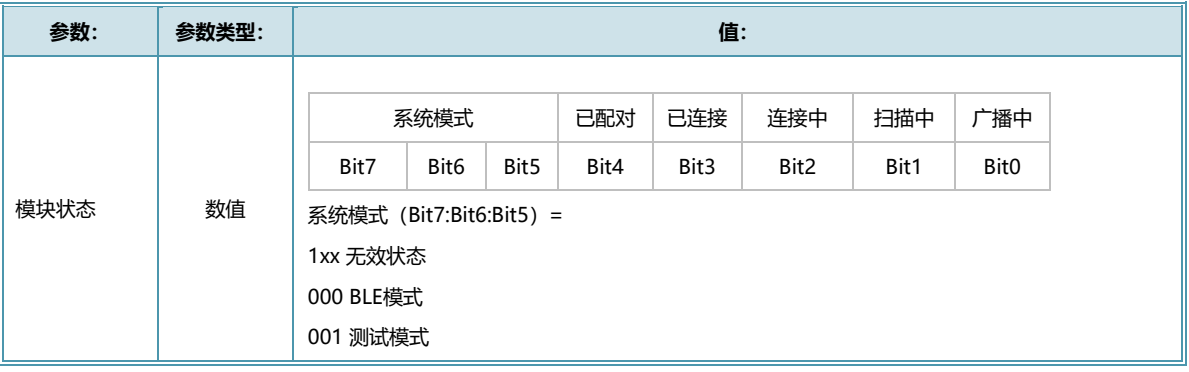

示例:

AT+STATE=?

0080H

0080H 代表十六进制数 0x80,其中 Bit7 为 1,表示模块还没就绪,等模块基本配置完成后,该位被 清 0,模块可以接受其它命令.

# <span id="page-6-2"></span>**2. 固件版本(FWVER)**

此命令获取模块固件版本,该命令只读。

指令:

**AT+FWVER=?**

响应:

**+FWVER=[芯片版本,软件版本,AT 配置]**

**参数: 参数类型: 值:**

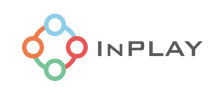

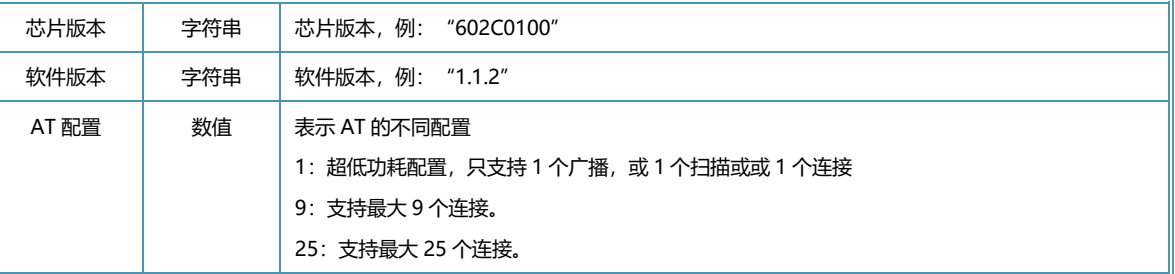

# <span id="page-7-0"></span>**3. 连接的设备列表(CONNLST)**

此命令获取已经连接的所有设备列表,该命令只读。

指令:

#### **AT+CONNLST=?**

应答:

#### **+CONNLST=[设备地址,设备角色],[…]**

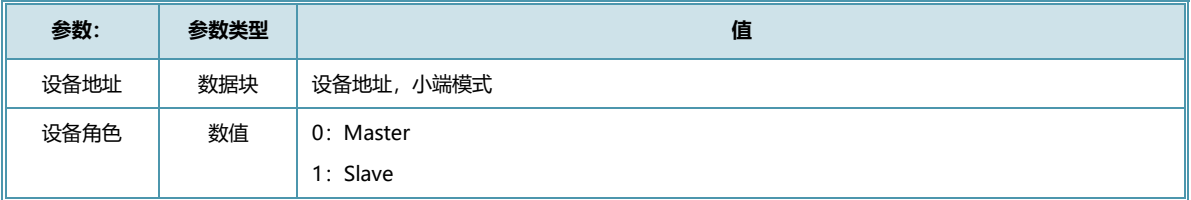

示例:

AT+CONNLST=?

['112222222211',0],['AABB0101BBAA',1]

## <span id="page-7-1"></span>**4. 模块基本配置(DEVCFG)**

此命令读取或配置模块基本参数。

指令:

**AT+DEVCFG=?**

**AT+DEVCFG=[模式,设备地址,地址类型,设备名称,PHY]**

响应:

**+DEVCFG=[模式,设备地址,地址类型,设备名称,PHY]**

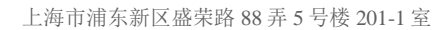

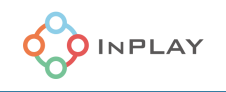

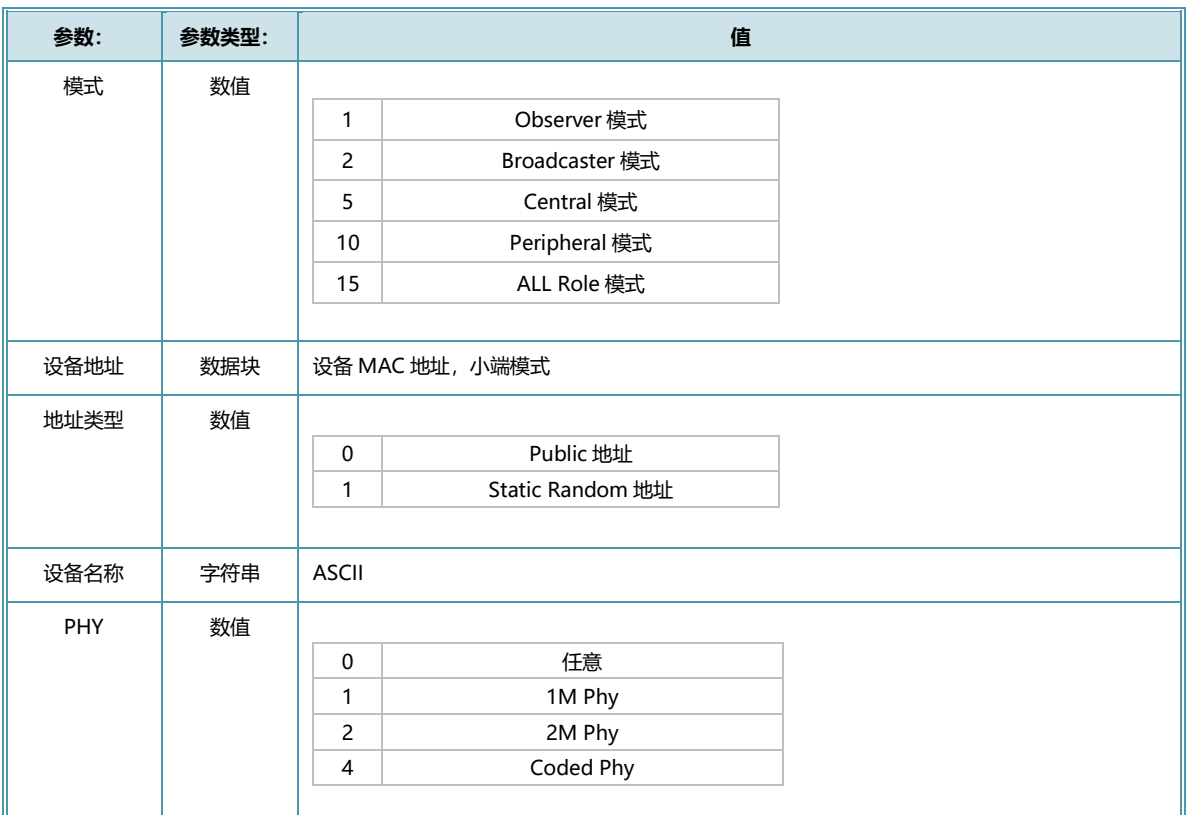

AT+DEVCFG=[10,'112222222211',0,"in\_Slave",1] AT+DEVCFG=[15,'AABB0101BBAA',0,"in\_ALL",1]

# <span id="page-8-0"></span>**5. 模块安全配置(SMPCFG)**

此命令读取或配置模块安全参数。

指令:

**AT+SMPCFG=?**

**AT+SMPCFG=[SMP,设备 I/O 能力,配对码]**

响应:

**+SMPCFG=[SMP,设备 I/O 能力,配对码]**

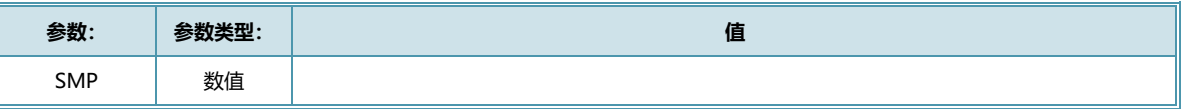

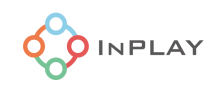

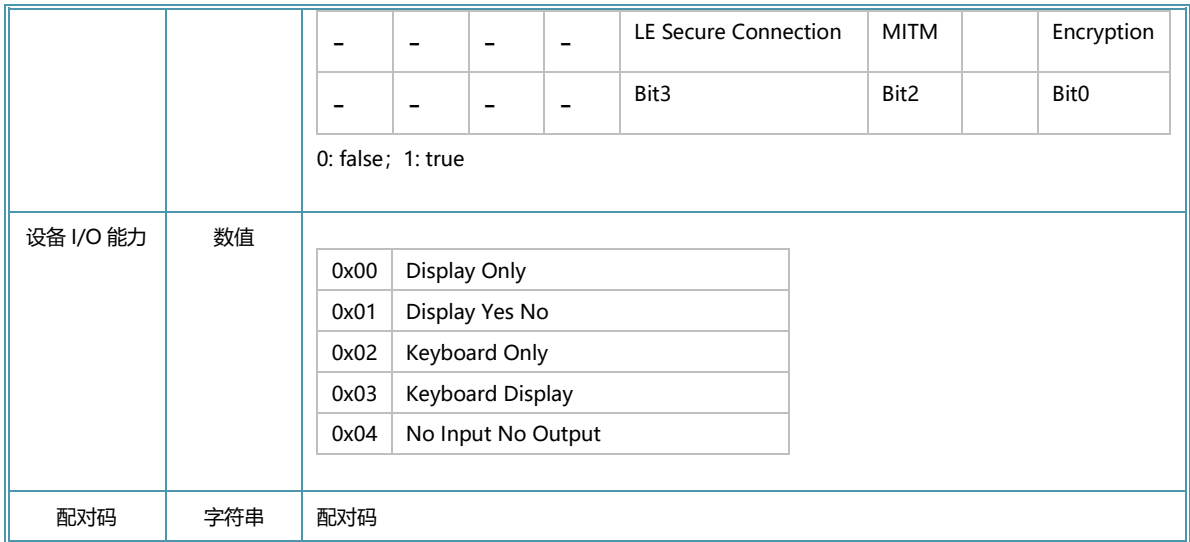

AT+SMPCFG=[5,2,"012345"]

表示 SMP 要求有 MITM 安全和 Encryption,设备有键盘输入的能力,对应的 MITM 的配对码为 012345

# <span id="page-9-0"></span>**6. 目标设备配置(TARGET)**

此命令读取或配置允许连接的目标设备。仅对主机(Master)有效,若执行了该指令,接下来的"; 连接指令"可以不指定对方设备,系统自动连接目标设备表中的设备,直至所有设备都连接后, "连 接指令"才会结束。

指令:

**AT+TARGET=?**

**AT+TARGET=[目标设备地址 1,地址类型],[…]**

响应:

**+TARGET=[目标设备地址 1,地址类型],[…]**

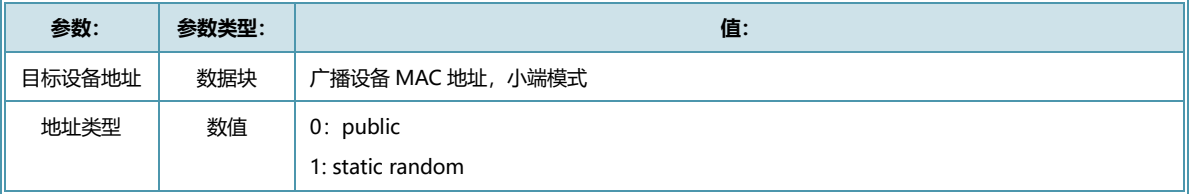

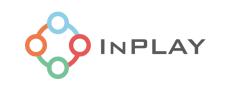

AT+TARGET=['112222222211',0],['AABBCCCCDDEE',0]

<span id="page-10-0"></span>**7. RF 参数(RF)**

此命令读取或配置 RF 相关参数。

指令:

**AT+RF=?**

**AT+RF=发射功率**

响应:

**+RF=发射功率**

**结果码**

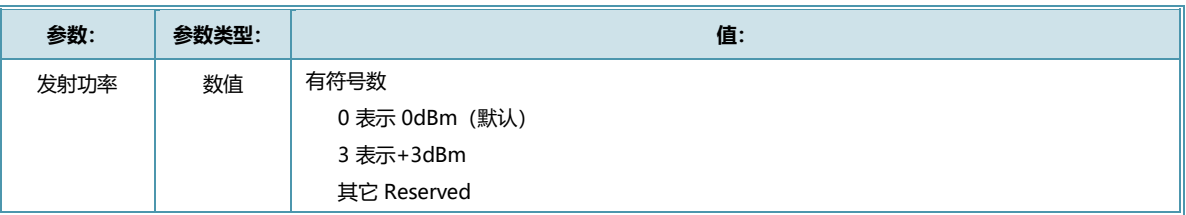

# <span id="page-10-1"></span>**8. Power 参数(POWER)**

此命令读取或配置模块 Sleep 参数

TBD

# <span id="page-10-2"></span>**9. 启动扫描命令(SCANACTV)**

此命令启动扫描命令扫描周边广播设备。同时只能启动一个扫描命令。

指令:

# **AT+SCANACTV=[命令,<扫描周期>,<扫描窗口>,<持续时间>,<过滤重复>]**

响应:

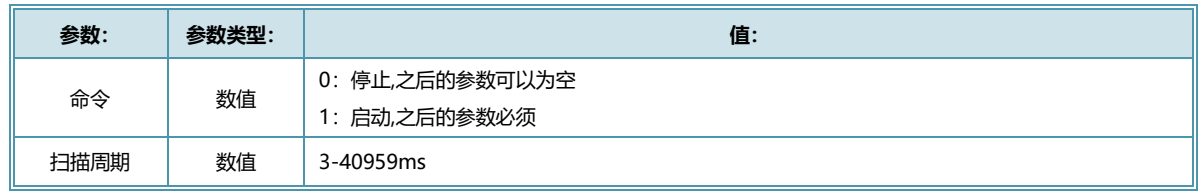

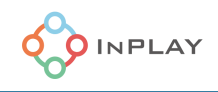

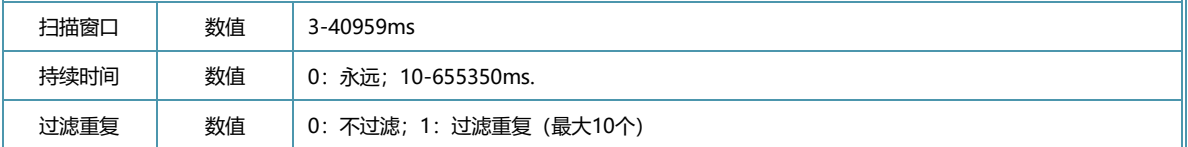

AT+SCANACTV=[1,200,100,0,1] AT+SCANACTV=0

# <span id="page-11-0"></span>**10. 启动广播命令(ADVACTV)**

此命令启动广播命令。同时可以启动多个广播命令。

指令:

**AT+ADVACTV=[命令,广播号,<广播类型>,<可连接>,<广播内容>,<广播周期>,<持续时**

**间>]**

响应:

**结果码**

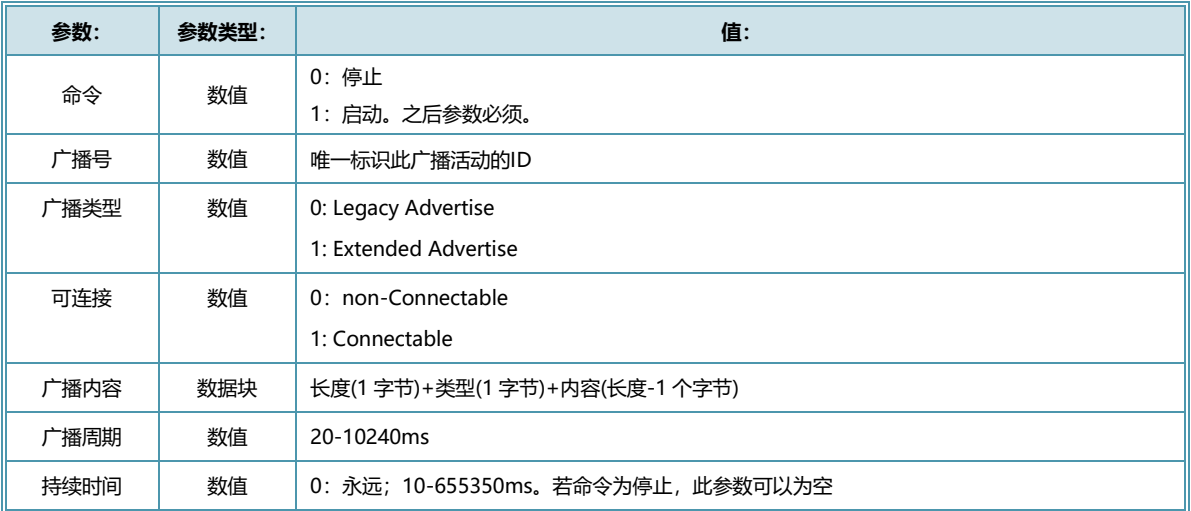

示例:

AT+ADVACTV=[1,0,0,1,'0709496e706c6179',500,0]

# <span id="page-11-1"></span>**11. 启动连接命令(INITACTV)**

此命令启动连接命令连接目标设备。同时只能启动一个连接命令。

指令:

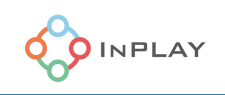

# **AT+INITACTV=[命令,<目标地址>, <地址类型>, <扫描周期>, <扫描窗口>, <传输间隔>, <Latency>, <Supervision Timeout>, <持续时间>]**

响应:

**结果码**

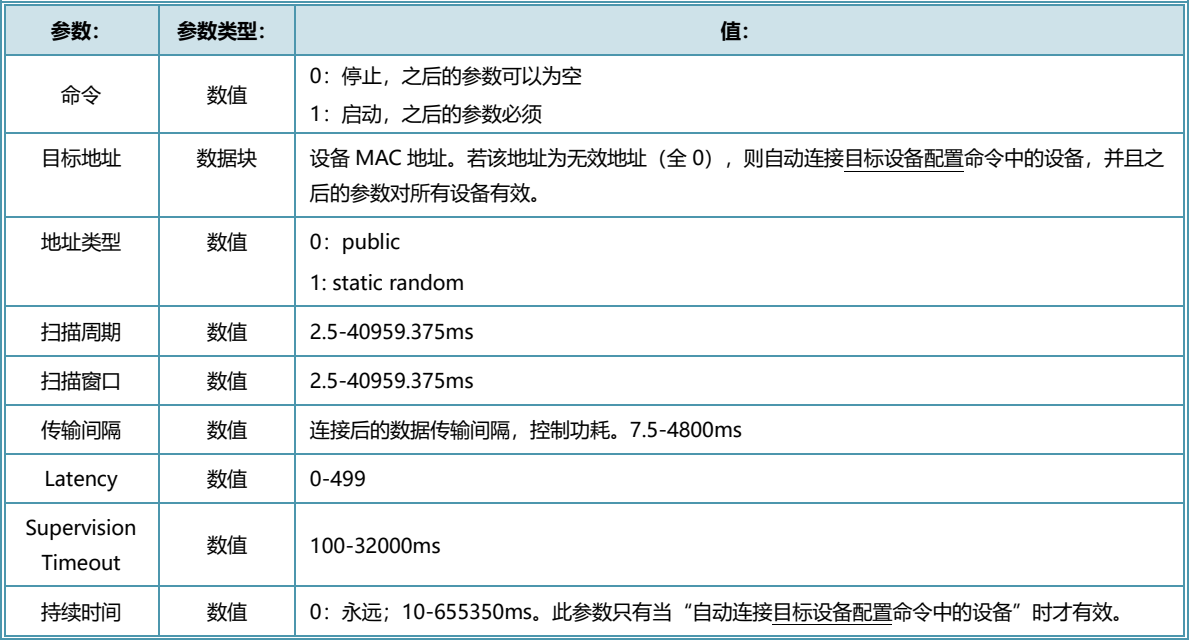

## 示例:

AT+INITACTV=[1,'112222222211',0,200,200,200,0,20000,0] AT+INITACTV=0

# <span id="page-12-0"></span>**12. 启动配对命令(BOND)**

此命令启动与已连接设备的配对。

指令:

**AT+BOND=[命令,目标地址,<配对码>]**

响应:

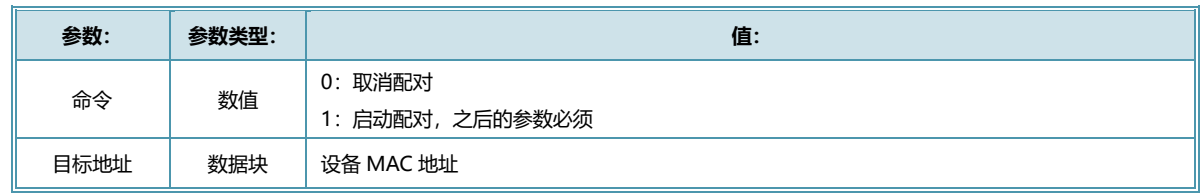

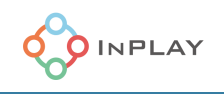

配对码 | 字符串 | 6位ASCII配对码

## <span id="page-13-0"></span>**13. 系统命令(SYSCMD)**

此命令为系统命令。

指令:

**AT+SYSCMD=系统命令**

**AT+SYSCMD=[系统命令,<参数 1>,<参数 2>…]**

响应:

#### **结果码**

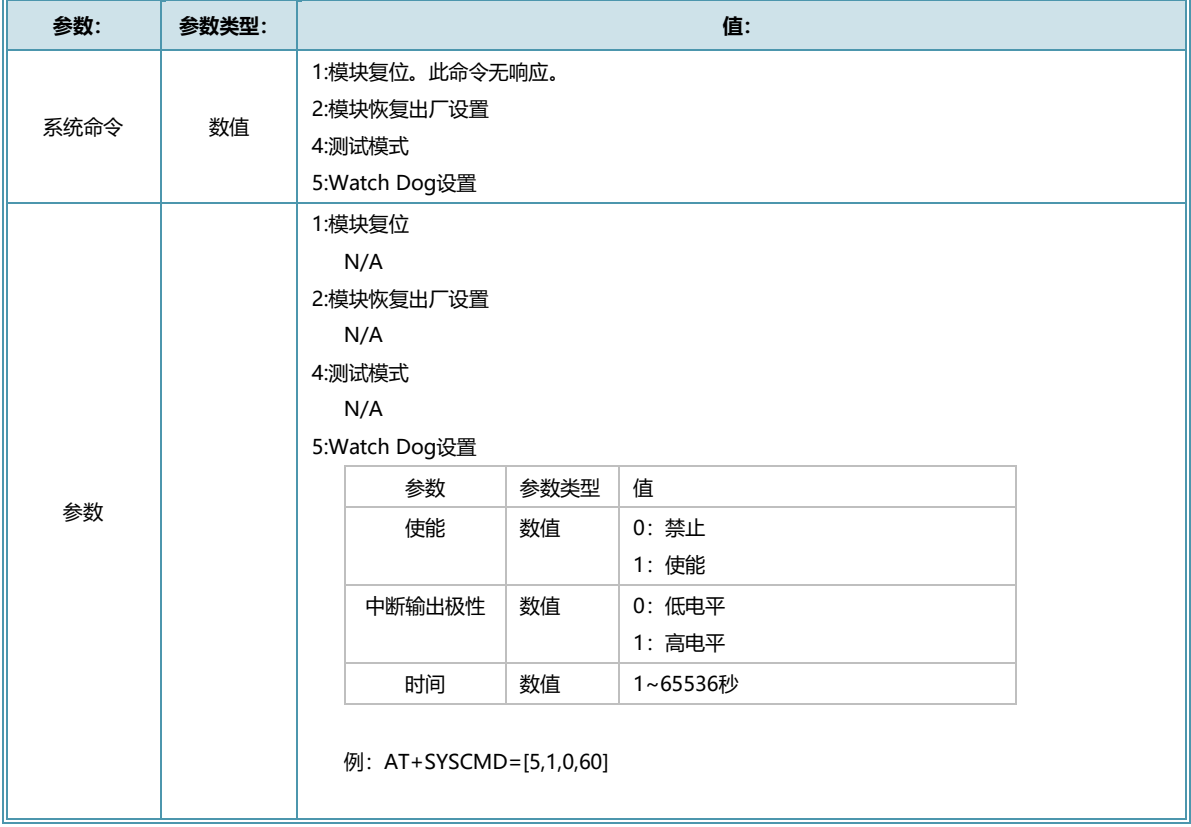

# <span id="page-13-1"></span>**14. 数据透传参数配置(TRXCFG)**

此命令配置数据透传参数。目前此命令用于更改默认的 Service UUID,以实现与同样基于 GATT 的透 传 Service 的第三方 BLE 模块的数据透传。若两端都采用英蒲莱的模块则无需此操作。 需要注意的是,该命令必须在设备连接之前执行,以便设备连接完成后自动进行 Service 的 Discovery 过程, 否则会导致数据无法实现透传。

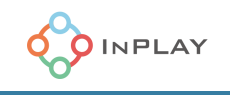

指令:

#### **AT+TRXCFG=[Service UUID,最大传输数据]**

响应:

#### **结果码**

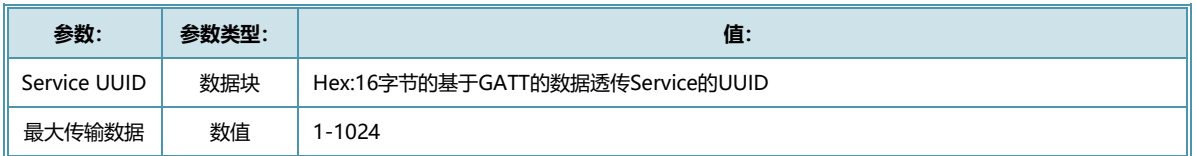

#### 示例:

配置 UUID 为 ccddb4f8-cdf3-11e9-a32f-2a2ae2dbcce4, 最大数据为 512 字节的透传服务的 指令为:

AT+TRXCFG=['ccddb4f8cdf311e9a32f2a2ae2dbcce4',512]

## <span id="page-14-0"></span>**15. 串口参数配置(UARTCFG)**

此命令修改串口参数。为简化设计,该命令只有在模块状态已就绪位 (Bit7) 置位前有效。

指令:

**AT+UARTCFG=[波特率,数据位,校验位,停止位]**

响应:

**结果码**

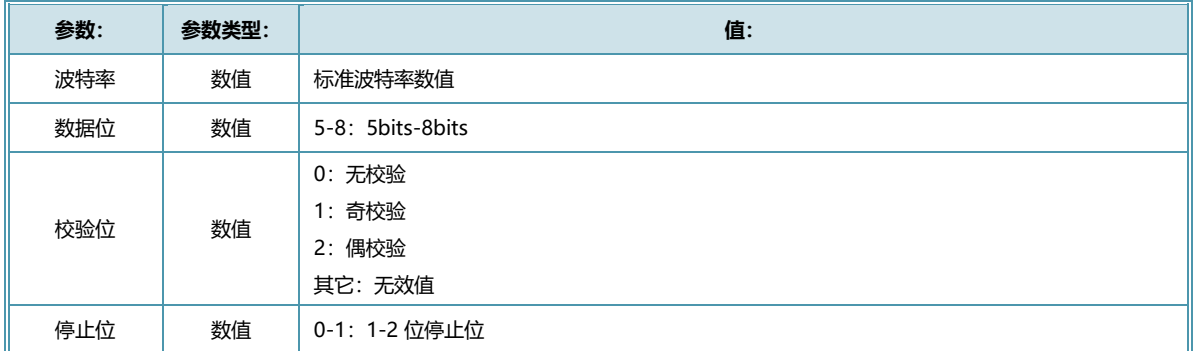

## <span id="page-14-1"></span>**16. 数据透传(DATATX)**

此命令发送透传数据到目标设备。

指令:

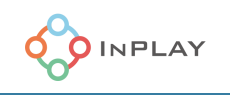

#### **AT+DATATX=[目标地址,数据]**

响应:

**结果码**

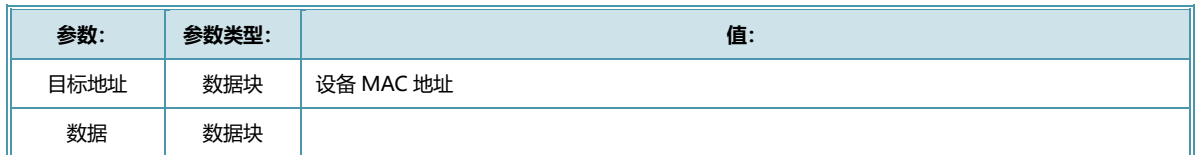

# <span id="page-15-0"></span>事件详述

## <span id="page-15-1"></span>**连接事件(EVTCONN)**

此事件表示设备连接或中断事件。

事件:

#### **-EVTCONN=[连接状态,目标地址]**

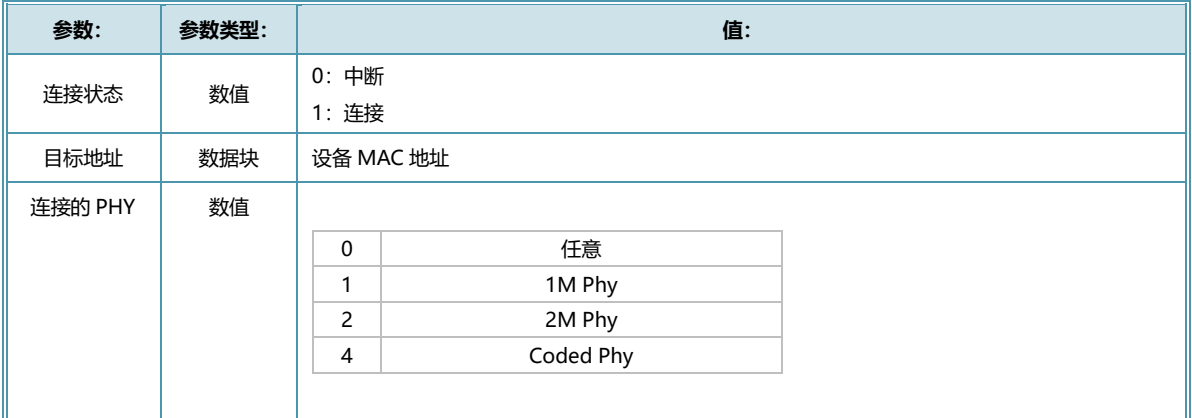

示例:

-EVTCONN=[1,'EFBBCCCCDDEF',1] 表示与地址为 EF:DD:CC:CC:BB:EF 的设备连接成功,使用的是 1M PHY。

#### <span id="page-15-2"></span>**数据接收(EVTDATA)**

此事件表示收到连接端设备发来的数据。

事件:

**-EVTDATA=[源地址,数据]**

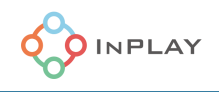

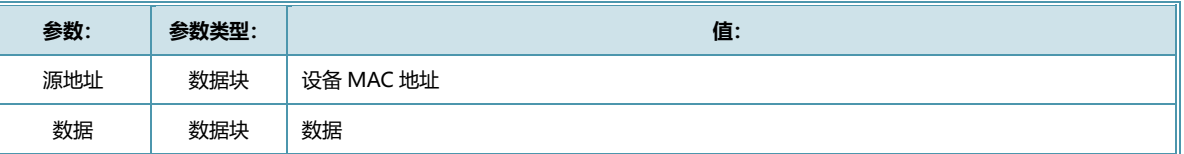

-EVTDAT=['EFBBCCCCDDEF', '00010203040506'] 表示地址为 EF:DD:CC:CC:BB:EF 的设备发送的 7 字节数据 0x00 0x01 0x02 0x03 0x04 0x05 0x06

#### <span id="page-16-0"></span>**广播事件(EVTADV)**

此事件表示收到终端设备的广播信号。

事件:

#### **-EVTADV=[设备地址,地址类型,RSSI,广播内容]**

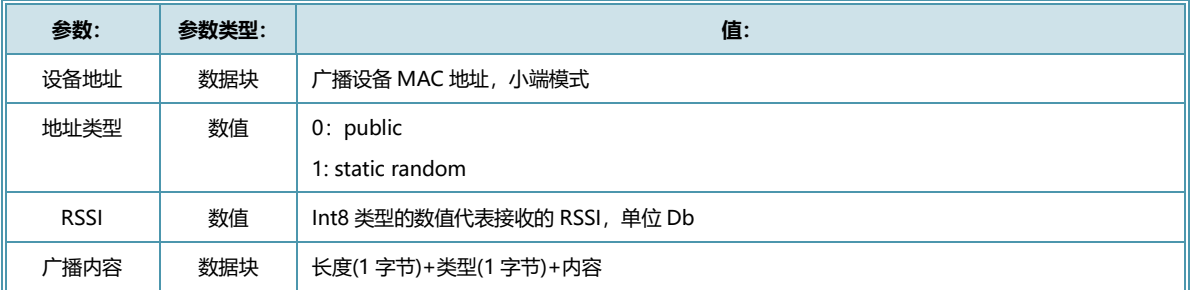

示例:

-EVTADV=['EFBBCCCCDDEF',0,f0, '0708496E706C6179']

#### <span id="page-16-1"></span>**命令终止事件(EVTACTVEND)**

此事件表示扫描命令 (SCANACTV), 广播命令 (ADVACTV), 连接命令 (INITACTV) 终止。无 论是命令时间到了自动终止,或是命令其终止,此事件都会发出。

事件:

#### **-EVTACTVEND=[命令类型,广播号]**

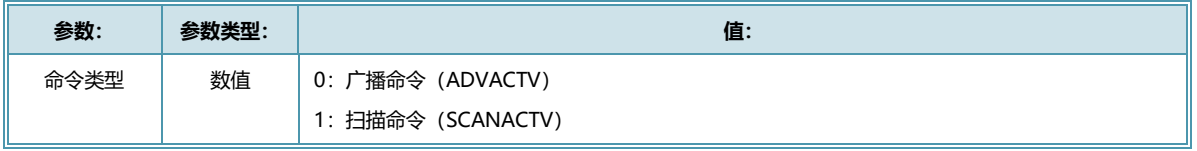

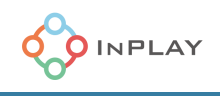

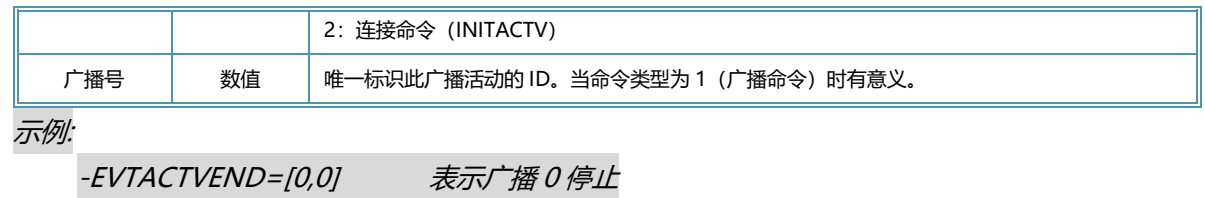

-EVTACTVEND=[1,0] 表示扫描停止(第二个参数无意义)

# <span id="page-17-0"></span>错误码

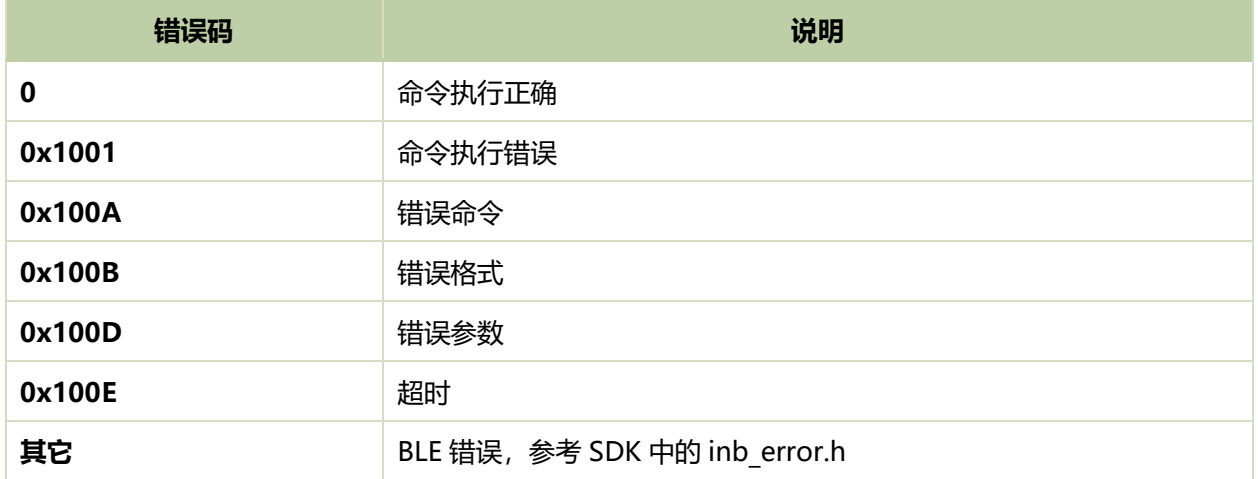

# <span id="page-17-1"></span>修订历史

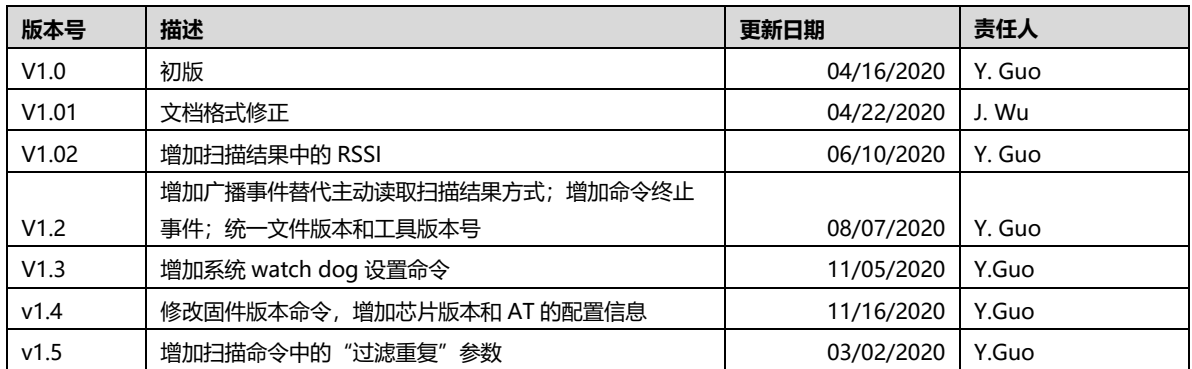

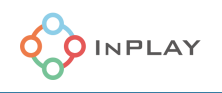

# <span id="page-18-0"></span>免责声明

InPlay 已尽力确保本文件中提供的信息的准确性和可靠性。但是,本文件中的信息是按 "原样 "提供的,不作任何保证。本文件的内 容如有变更,恕不另行通知。InPlay 不对本文件中所提供的信息的准确性、内容、完整性、合法性或可靠性承担任何责任。对于因您 使用(或无法使用)本文件,或因您使用(或未能使用)本文件中的信息而造成的任何性质的损失或损害(直接的、间接的、间接 的、相应的或其他的),我们不承担任何责任。InPlay 及其公司标志是上海橙群微电子有限公司的注册商标,其注册地址为上海市浦 东新区南汇新城镇环湖西二路 888 号 A 楼 733